## **PARTNER** VR VR4310-PC

Copyright (C) 1999  $\sqrt{2}$ 

#### $\blacksquare$

 $\bullet$  PARTNER-VR4300-PC( $\tag{ }$ 

- $\bullet$  +  $\bullet$  +  $\bullet$
- edual results and the PARTNER-VR4300-PC and the state in the 1
- $\bullet$  +  $\bullet$  +  $\bullet$
- 
- 
- $\bullet$   $\bullet$   $\bullet$
- •本プログラムの変更により、このマニュアルに記載している画面のイメージと実際の画面が異なる

#### n 商標について

•MS-Windows Windows MS MS-DOS

#### そのほか本書で取り上げるプログラム名、システム名、CPU名などは、一般に各メーカーの商標です。

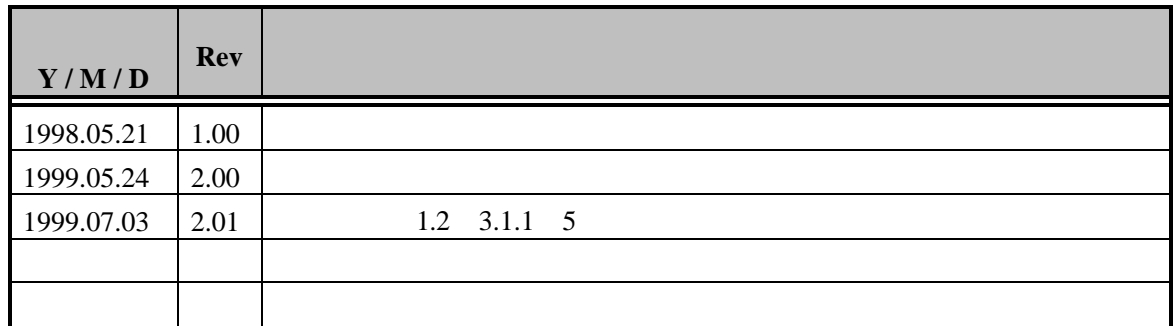

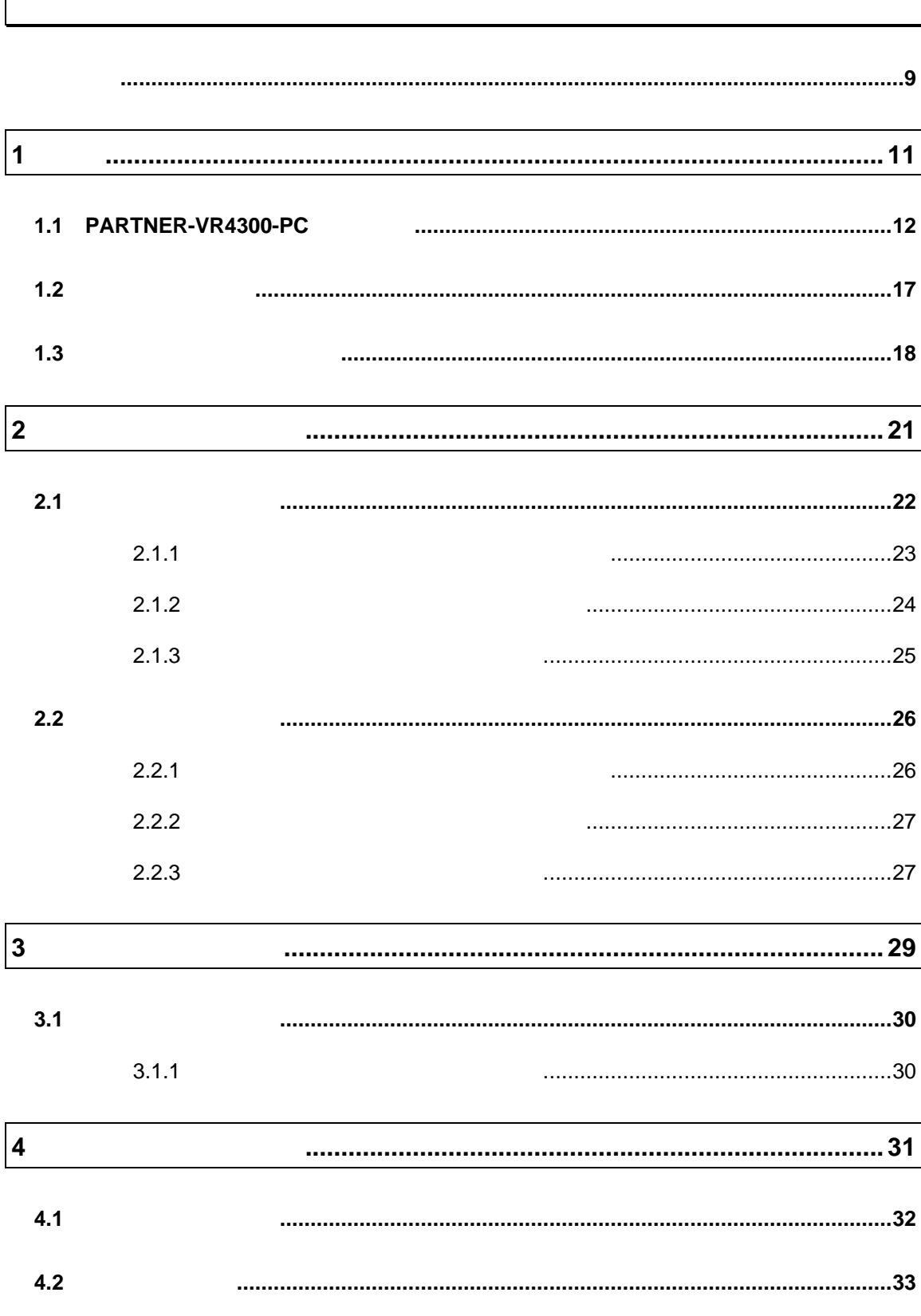

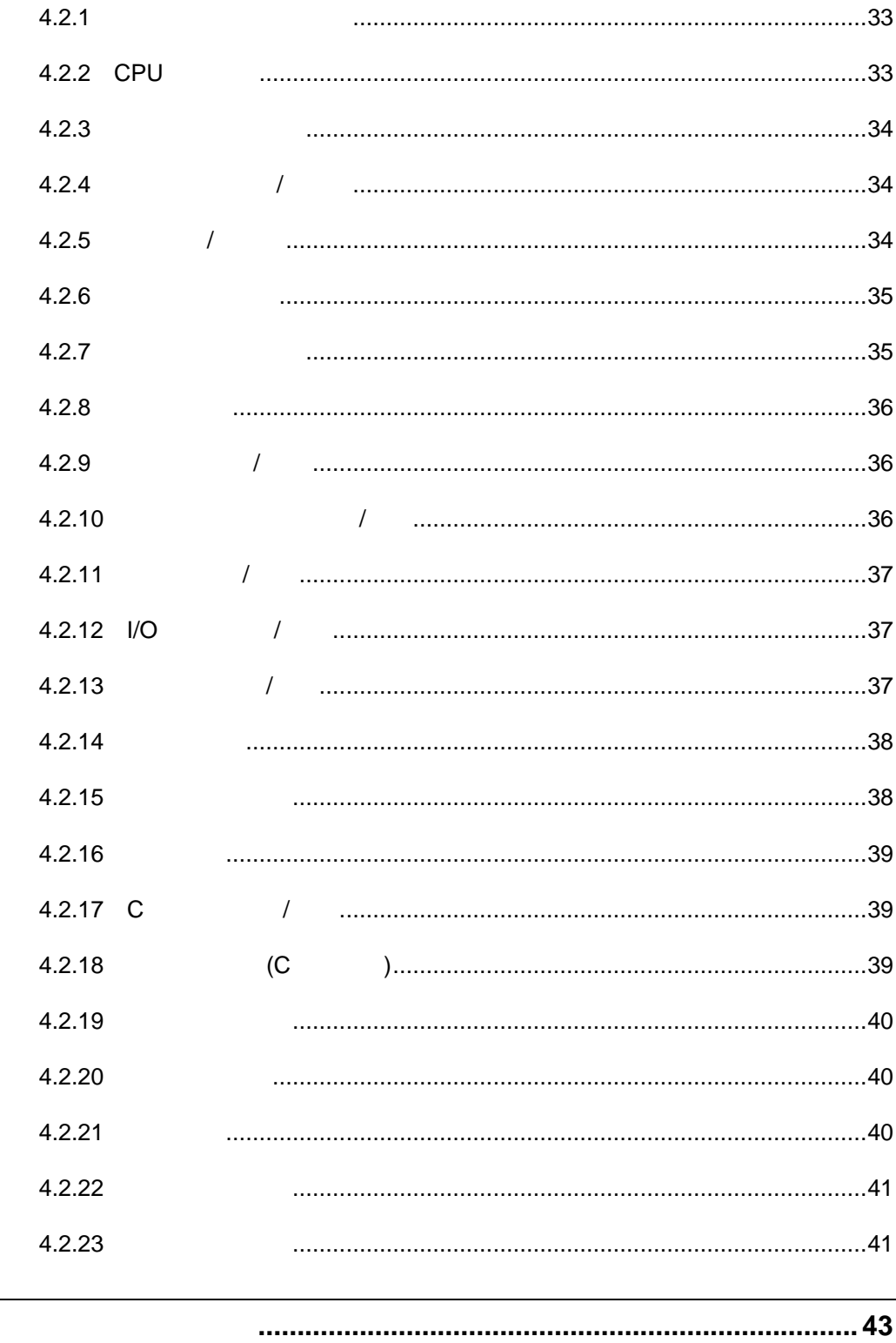

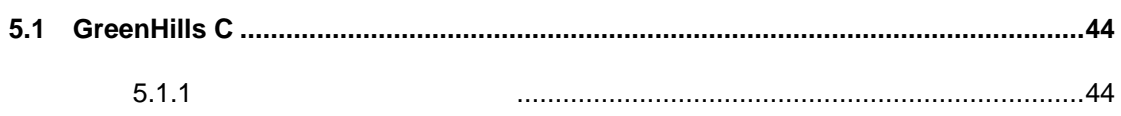

5

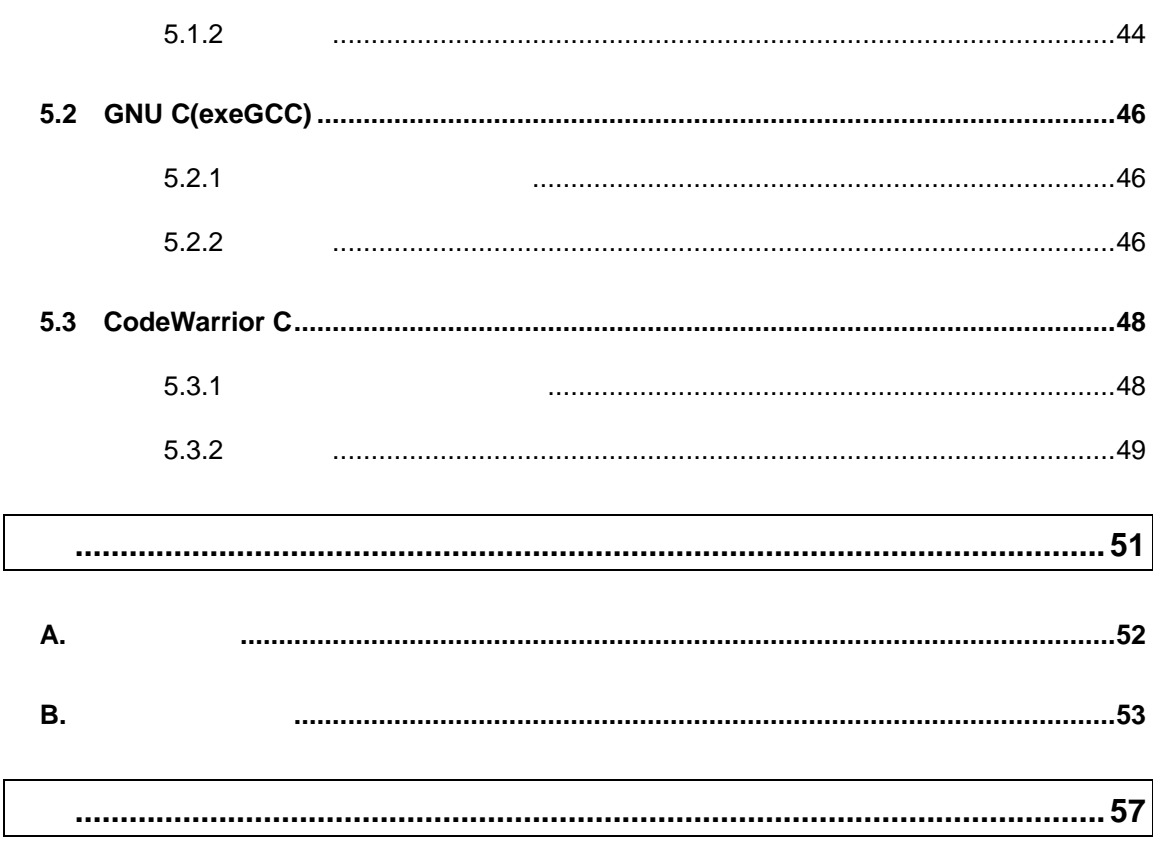

#### PARTNER-VR4300-PC

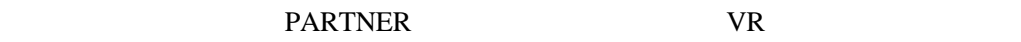

- RTE-VR4310-PC $($ RTE-VR4310-PC (RTE)  $\bullet$
- RTE RTE RTE  $\bullet$  ( )
	- RTE SERTE
	- $\bullet$  RTE PARTNER-VR4300-PC RTE KE  $RTE$ • RPTDEV PARTNER-VR4300-PC WindowsNT :RPTDEV RPTDEV CD-ROM NT\_DEV SETUP.EXE

#### PARTNER-VR4300-PC

## $1$

PARTNER-VR4300-PC PARTNER-VR4300-PC

PARTNER-VR4300-PC

#### **1.1 PARTNER-VR4300-PC**

PARTNER-VR4300-PC

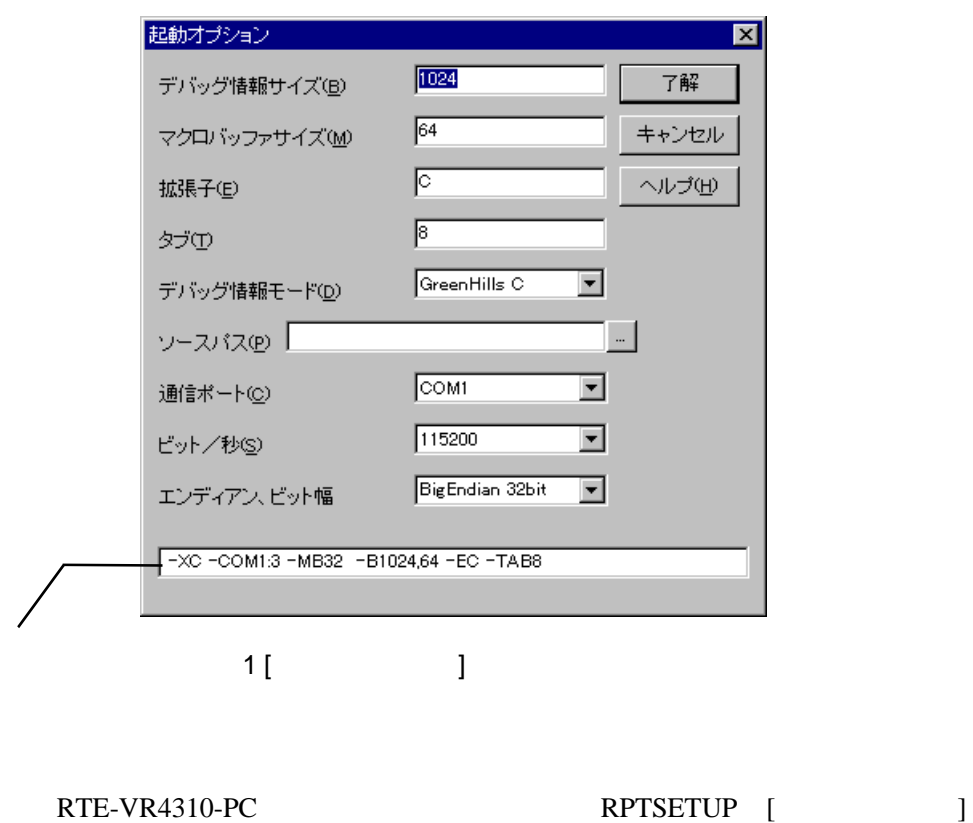

 $(1)$ 

Ø

(RPTVR4300P.KPJ) PARTNER-VR4300-PC

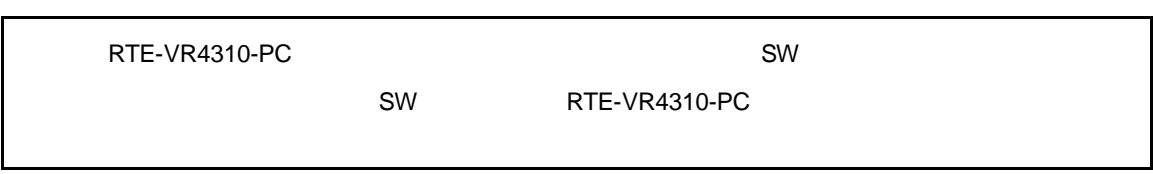

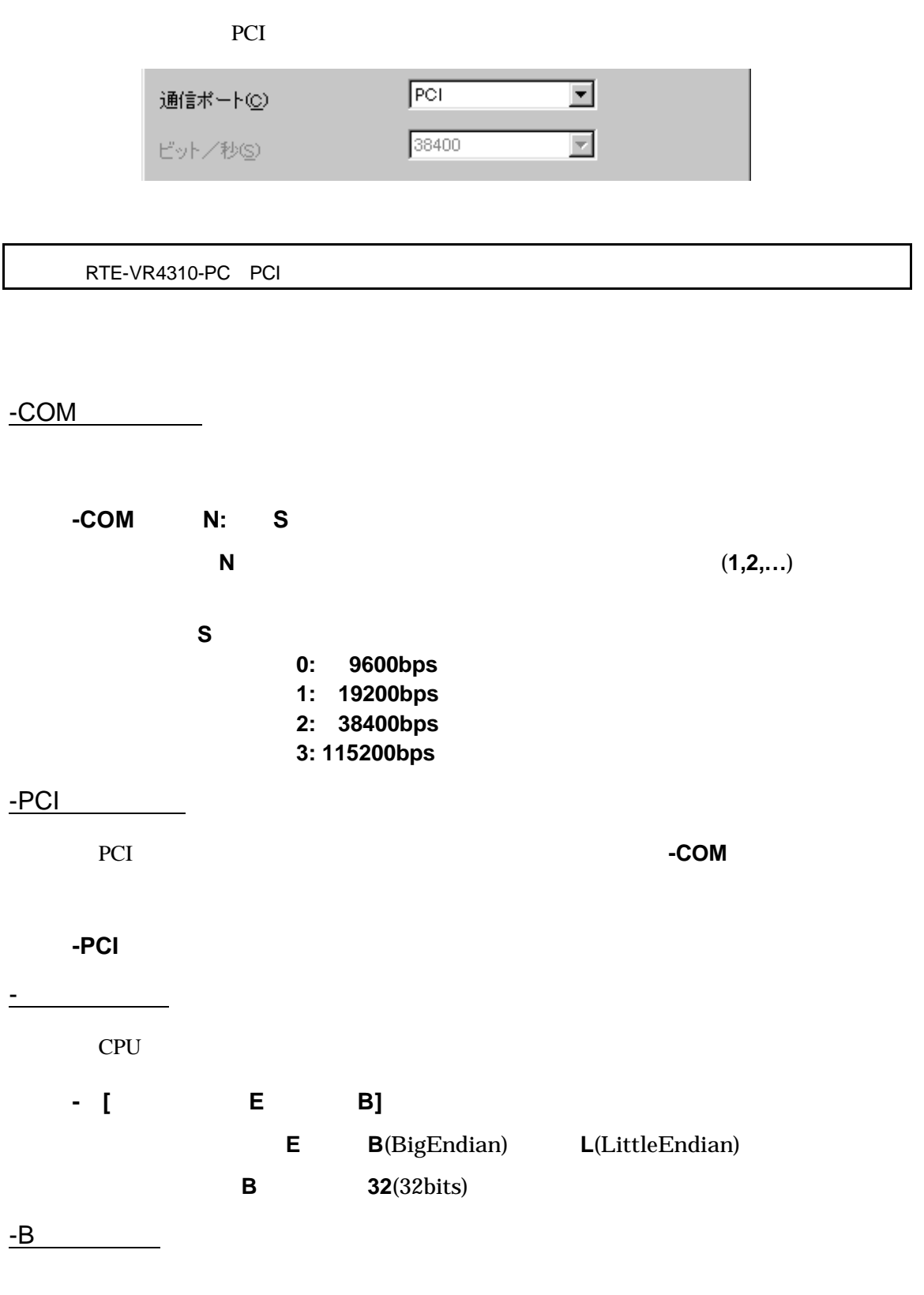

 $\mathcal T$ 

**-B[**サイズ**D][,**サイズ**M]** サイズ **D** デバッグ情報を登録する領域のサイズ(16K バイト単位) 512K **M** (1K )  $2K$ 

 $-D$ 

PARTNER-VR4300-PC

(RPTVR4300P.CFG)

 $(RPTVR4300P.KPJ)$ 

**-D**ディレクトリ PARTNER-VR4300-PC

 $\begin{bmatrix} \rule{0pt}{10pt} \rule{0pt}{10pt} \rule{0$  $[1 \qquad \qquad \begin{array}{c} 1 \\ 1 \end{array} \qquad \qquad \begin{array}{c} 1 \\ 1 \end{array} \qquad \qquad \begin{array}{c} 1 \\ 1 \end{array} \qquad \qquad \begin{array}{c} 1 \\ 1 \end{array} \qquad \qquad \begin{array}{c} 1 \\ 1 \end{array} \qquad \qquad \begin{array}{c} 1 \\ 1 \end{array} \qquad \qquad \begin{array}{c} 1 \\ 1 \end{array} \qquad \qquad \begin{array}{c} 1 \\ 1 \end{array} \qquad \qquad \begin{array}{c} 1 \\ 1 \end{array} \qquad \qquad \begin{array}{$ 

-Eオプション

 $\overline{P}$ 

**-E**拡張子  $file.C$ 

file.ASM  $\left($ ;)

 $-SD$ 

 $\left( \frac{1}{2} \right)$ 

**-SD**ディレクトリ

 $-D$ 

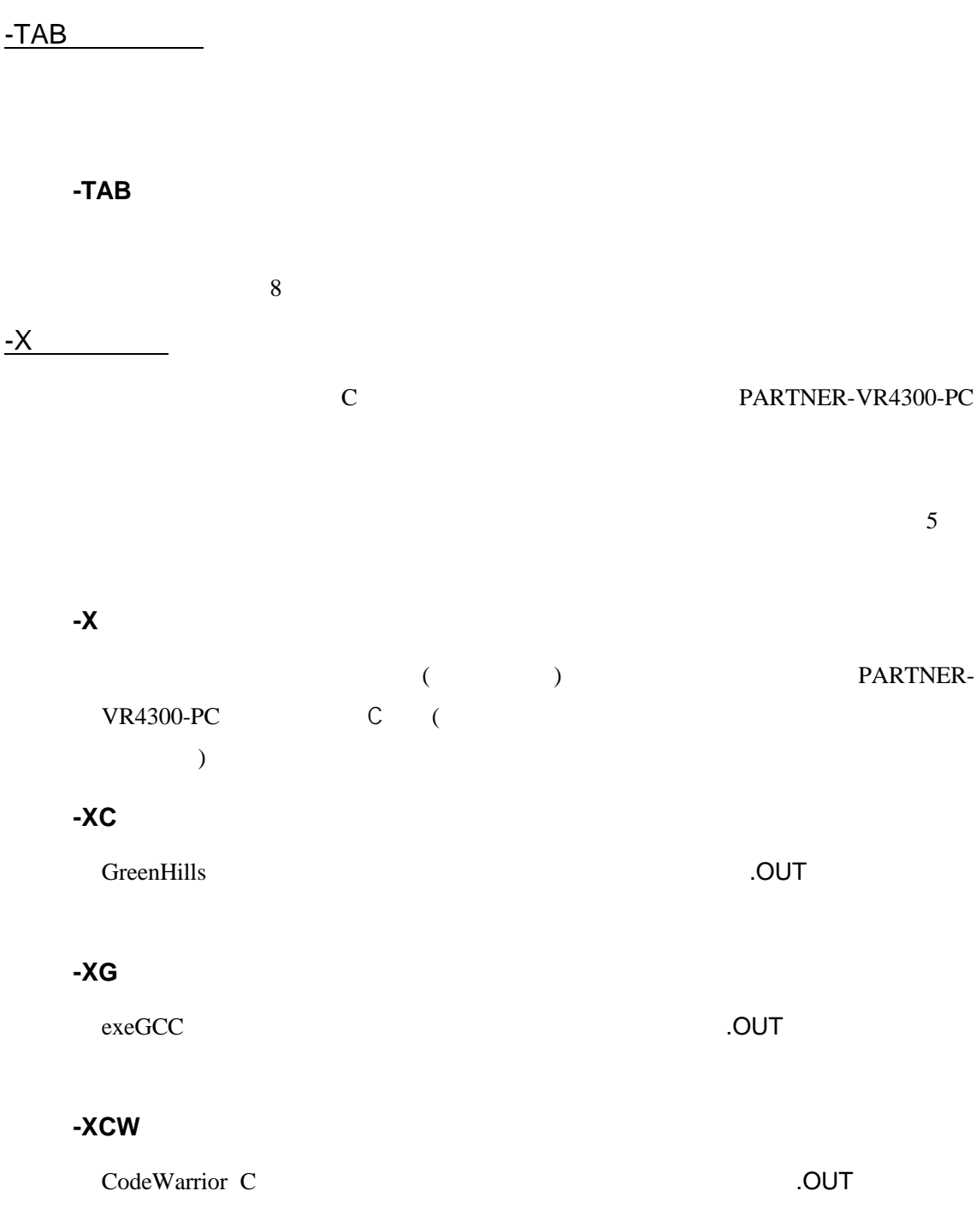

 $\circledcirc$ 

**-D**オプション以外のオプションを@で指定したファイルから読み込むことが可能

C: YRPTVRxxYBINYRPTVRxx -DC: YSAMPLE @TEST. INF

 $(TEST.INF)$ 

-B1024 -SDC:¥SAMPLE¥SOURCE –XC

#### **1.2** 初期設定コマンド

#### $(RPTVR4300P.CFG)$ <br>RTE-VR4310-PC

DIP-SW RTE-VR4310-PC PARTNER-VR4300-PC

PARTNER-VR4300-PC INIT.MCR INIT.MCR PARTNER-VR4300-PC

#### INIT.MCR

INIT.MCR

init

RTE-VR4310-PC PARTNER-VR4300-PC

fw a0010000, a001ffff, 0

 $a0010000$   $a001$ ffff  $Q(32bit)$ 

I sample.out

sample.out

#### **1.3** 起動時のエラーメッセージ

#### PARTNER-VR4300-PC

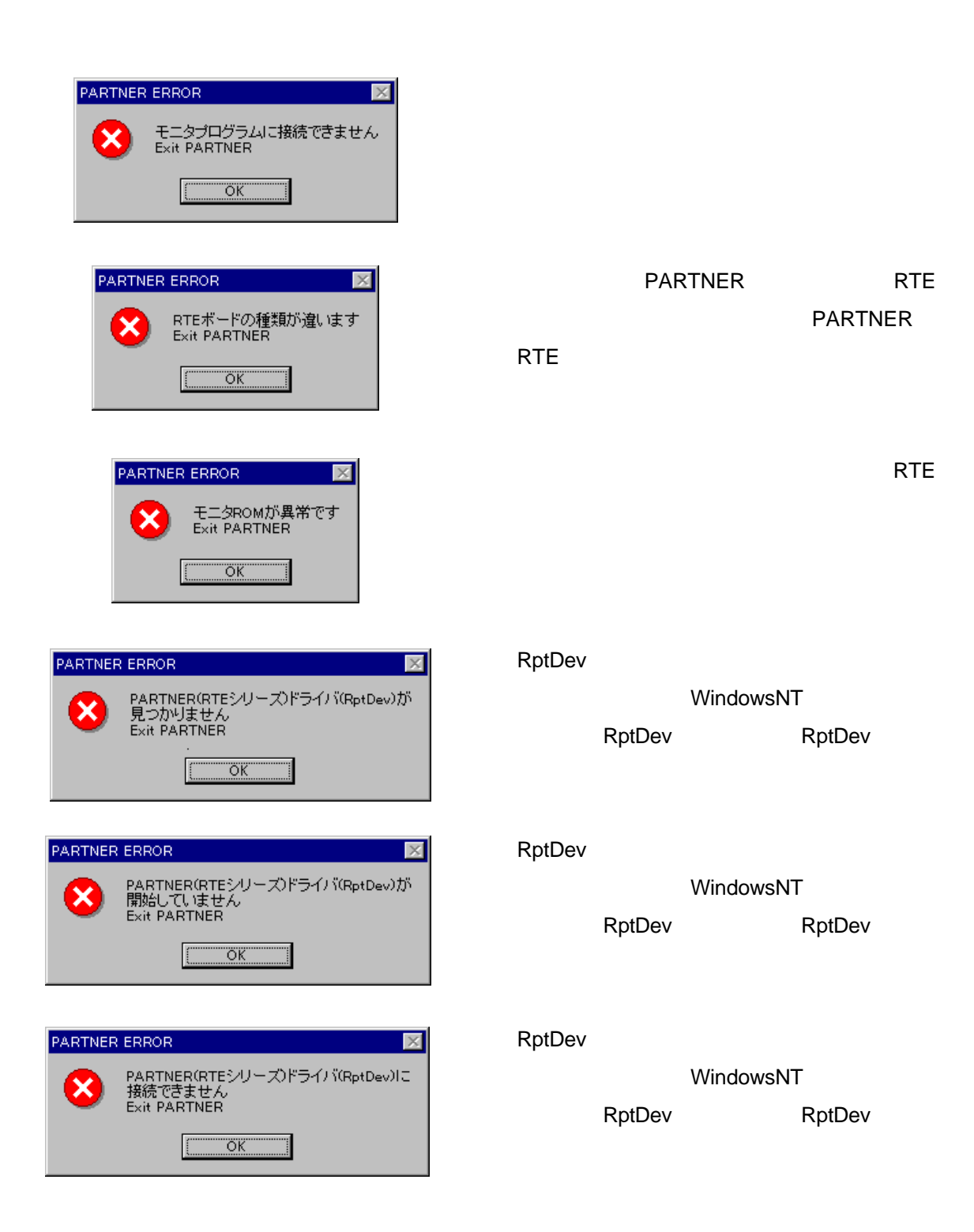

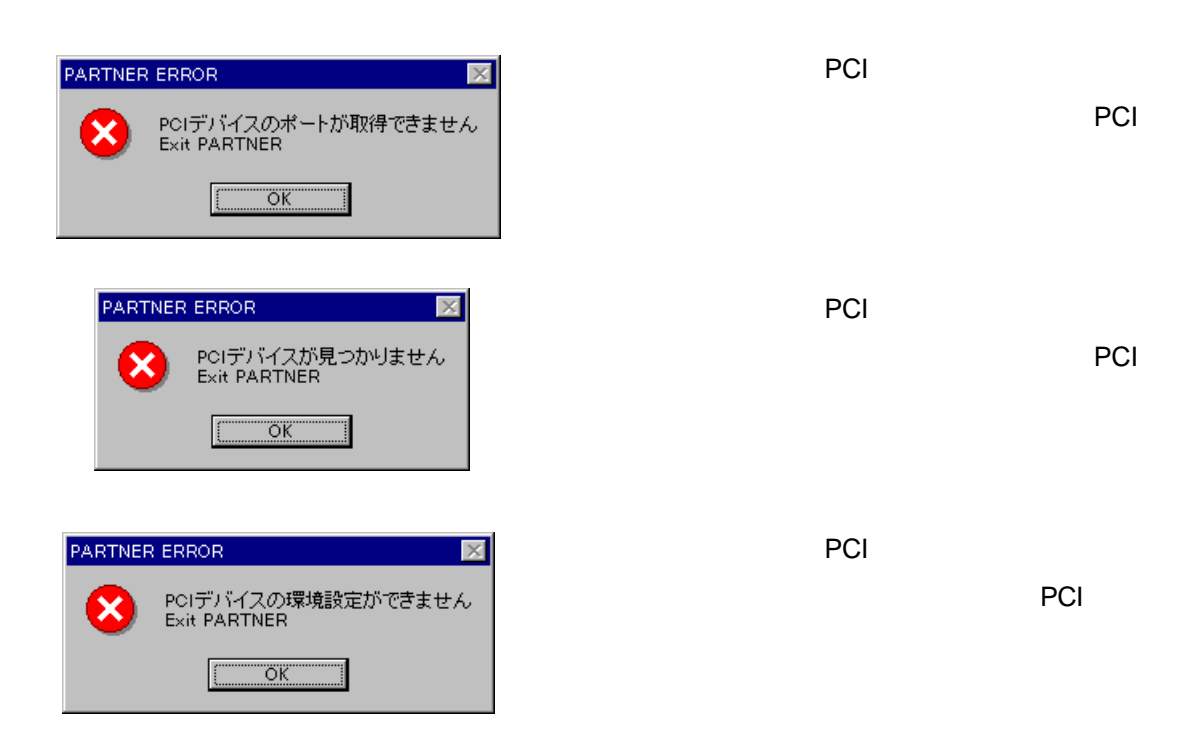

 $2$ 

PARTNER-VR4300-PC

 $2.1$ 

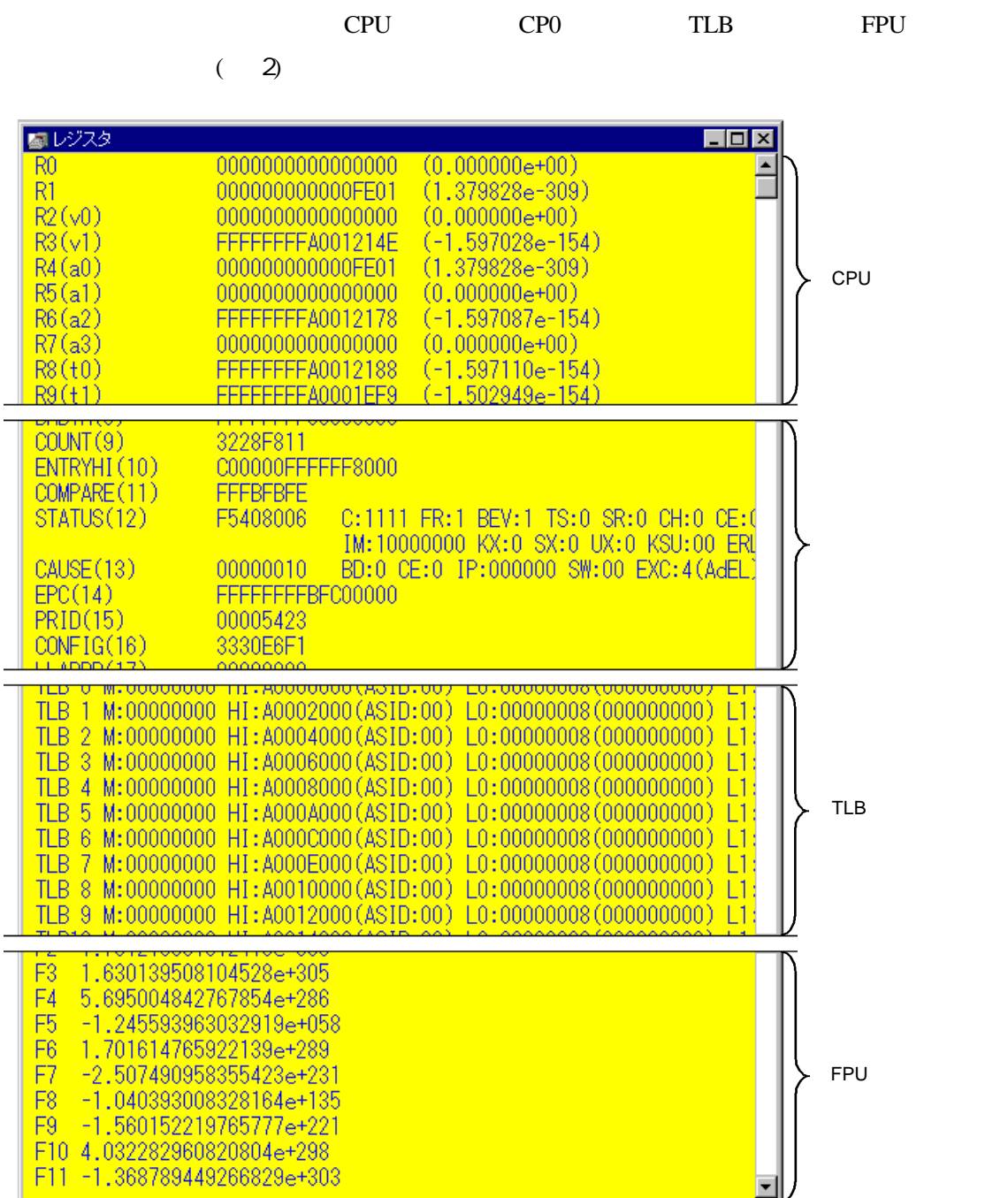

 $2$ 

#### $2.1.1$

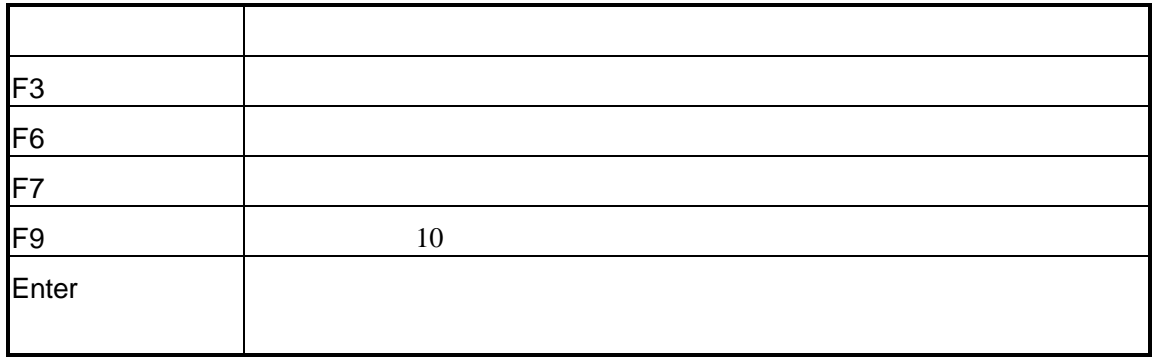

#### $2.1.2$

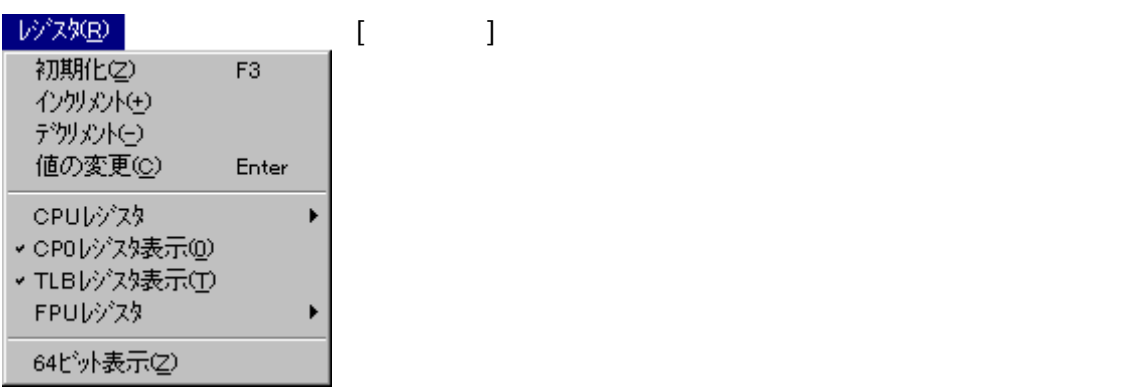

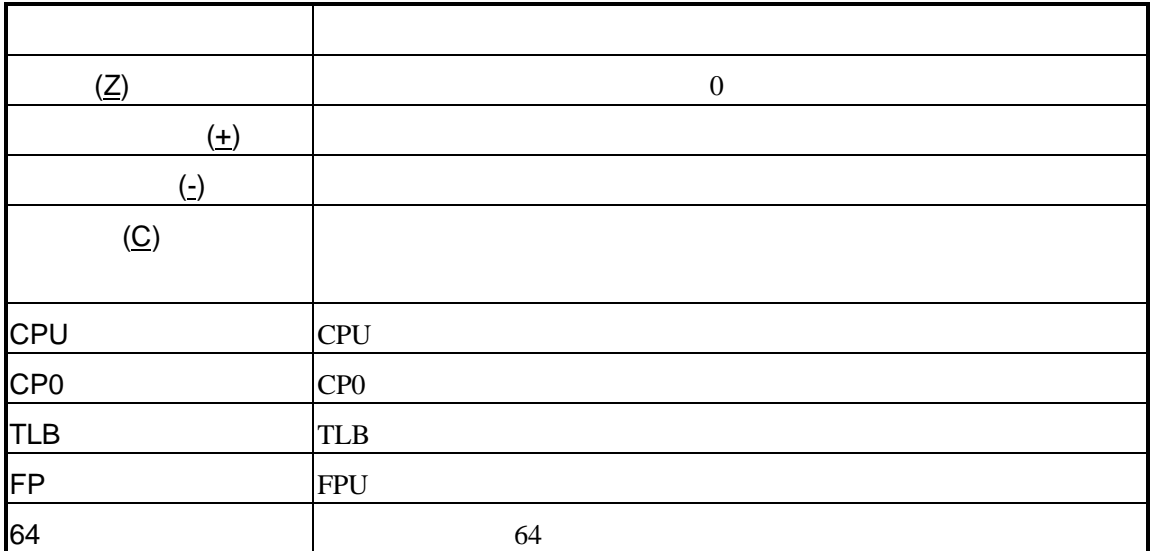

#### CPU

CPUレジスター **2 10進数表示(D) F9** 

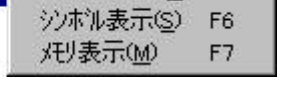

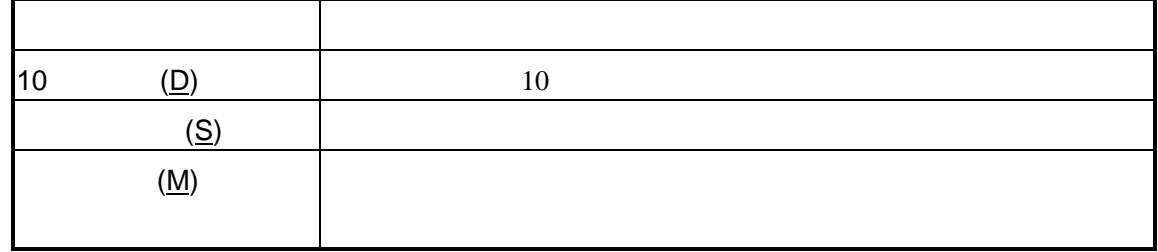

#### **FPU**

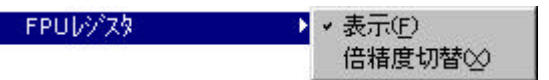

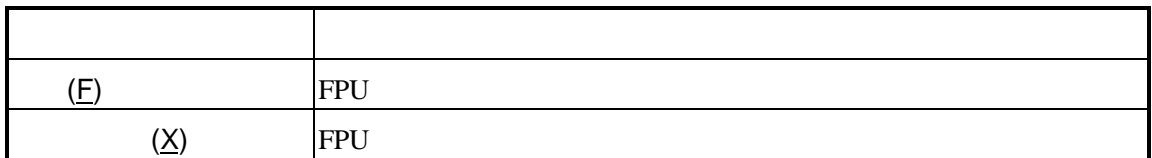

#### $2.1.3$

**2.2** ブレークウィンドウ

3)

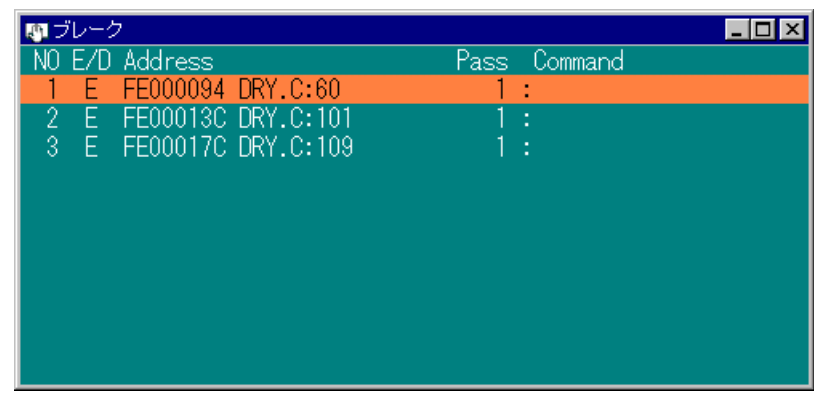

 $\overline{\mathcal{N}}$ 

 $3$ 

 $2.2.1$ 

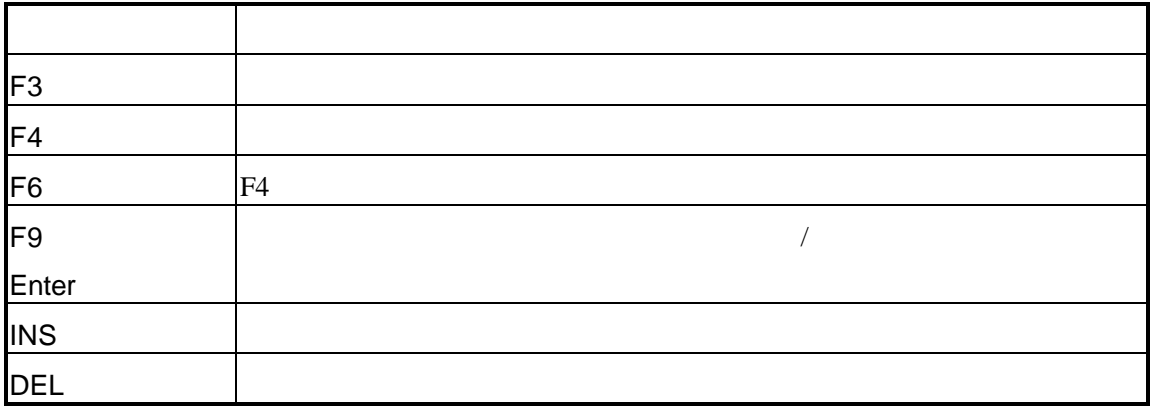

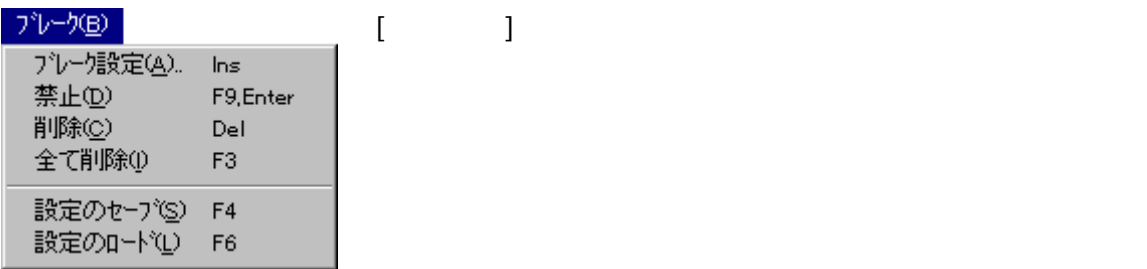

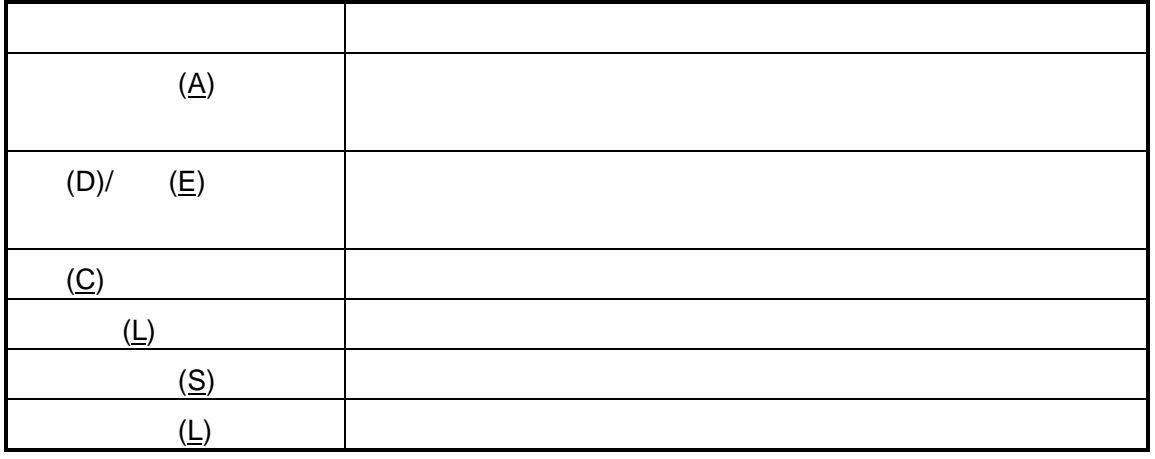

 $\mathcal T$ 

 $2.2.3$ 

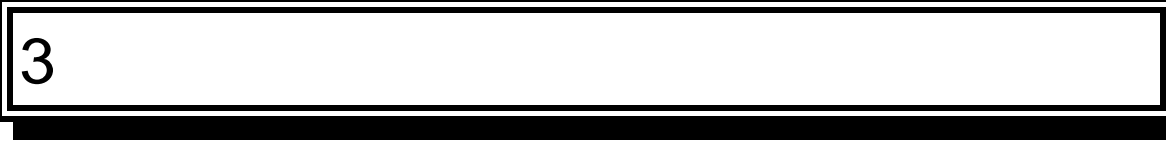

PARTNER-VR4300-PC

#### **3.1**

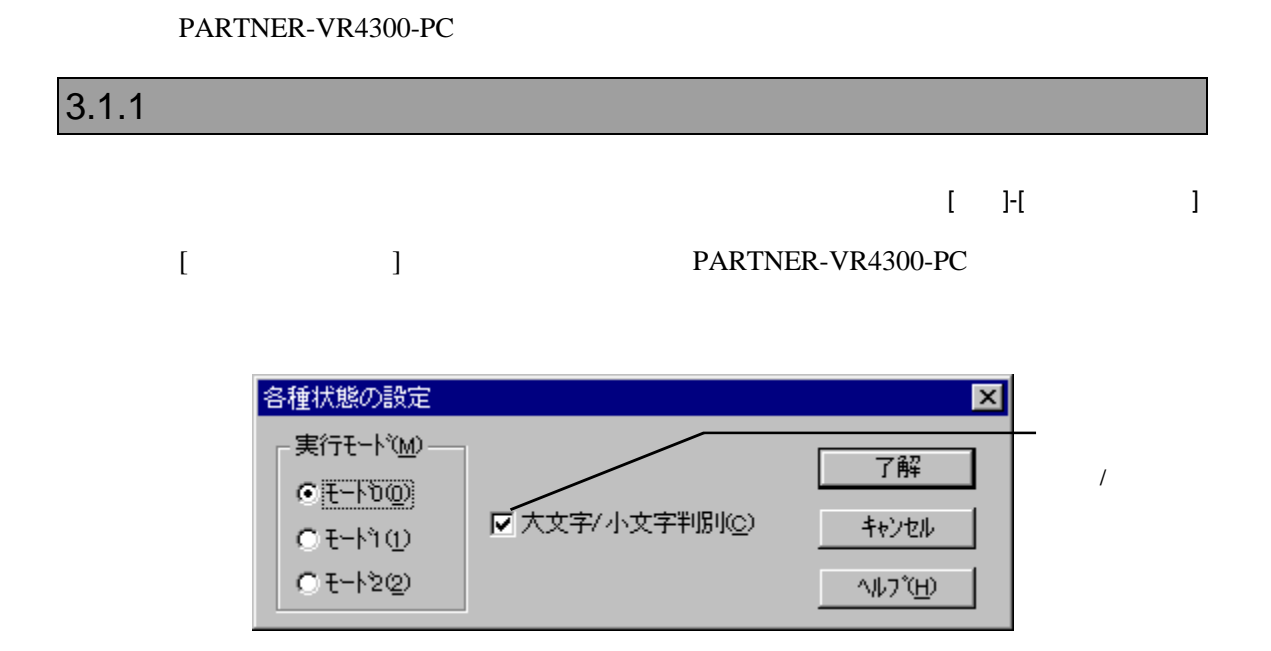

PARTNER-VR4300-PC
(
)

 $($ 

# 4

#### PARTNER-VR4300-PC

 $($ 

#### **4.1** コマンド解説の規約

PARTNER-VR4300-PC

 $([...])$  2

 $({...})$  | PARTNER-VR4300-PC

#### **4.2**

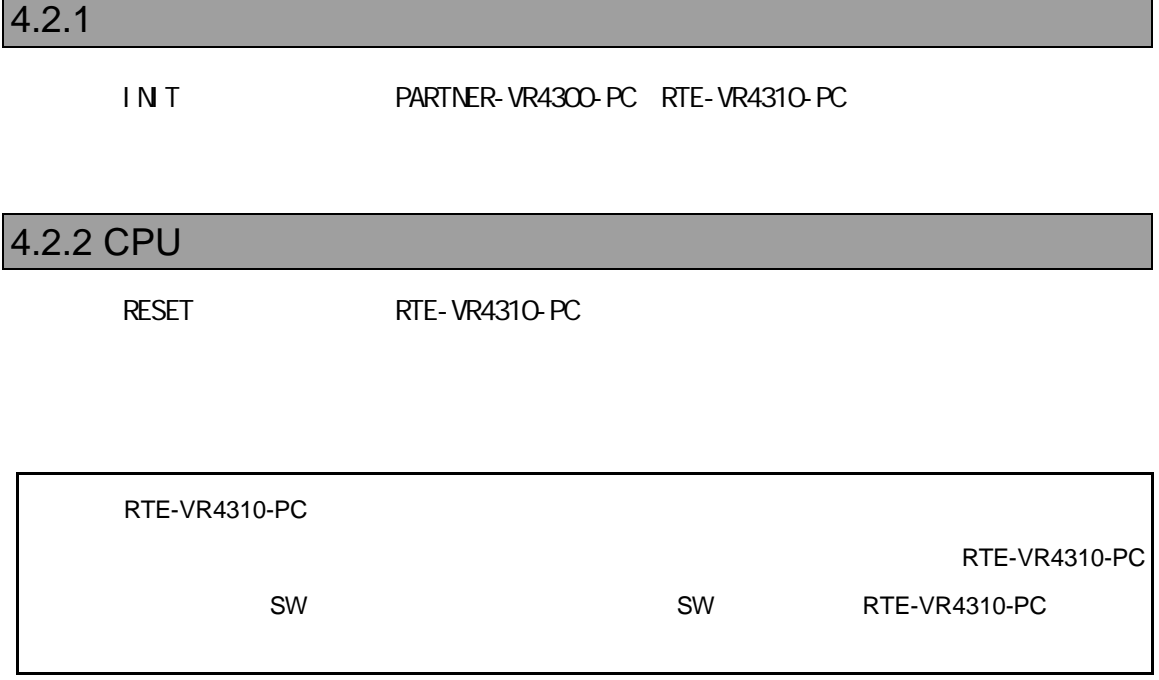

L [  $\qquad$  ]

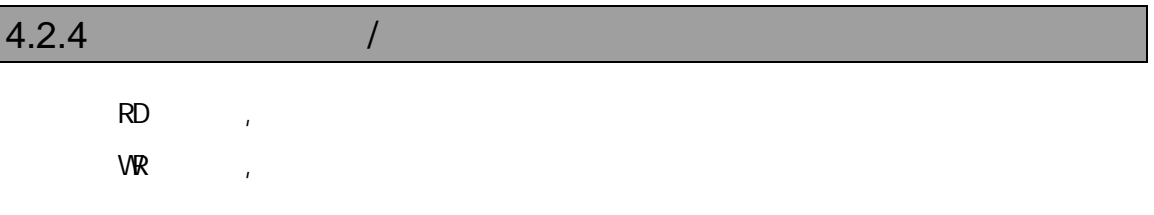

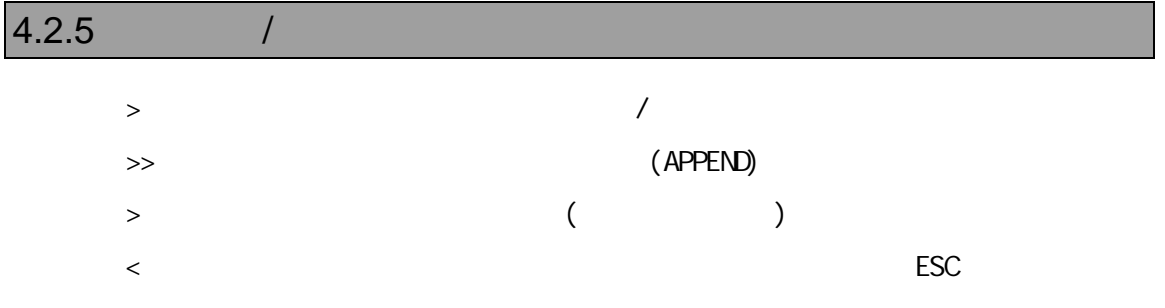

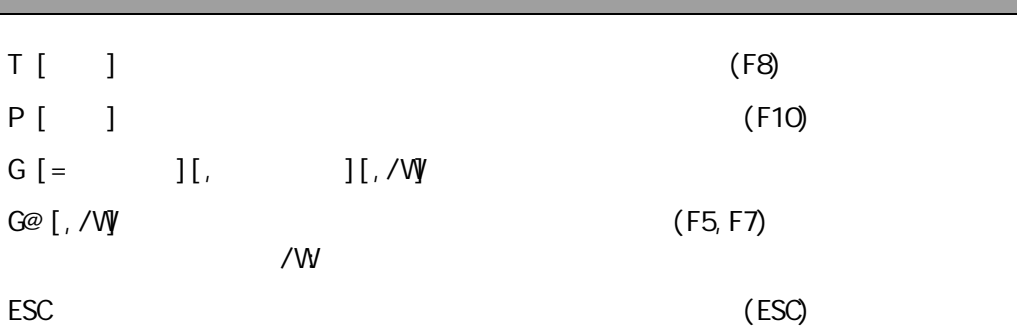

#### $4.2.7$

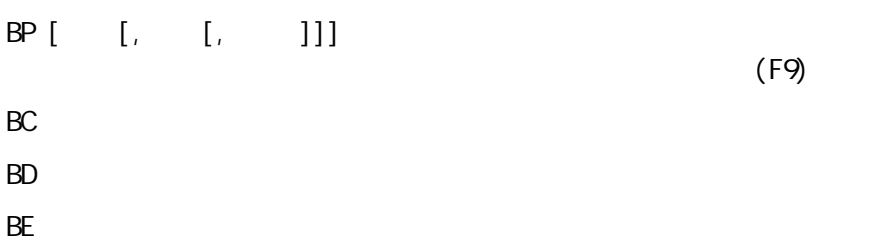

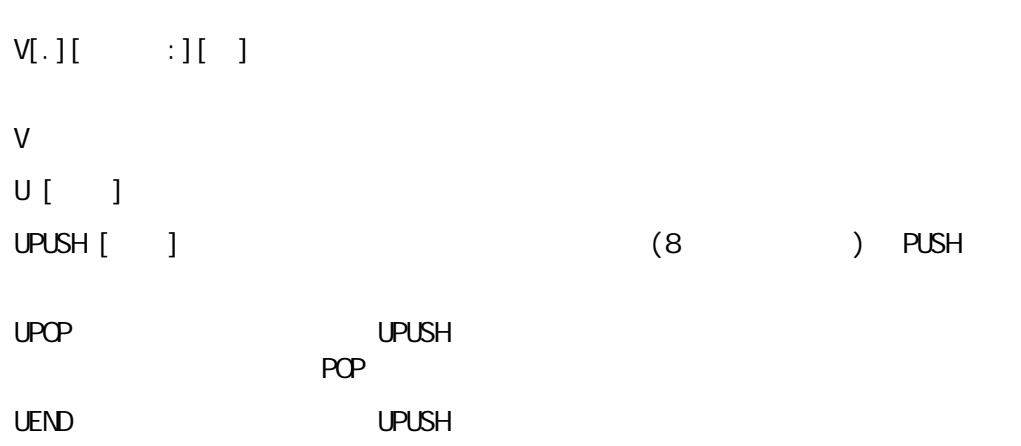

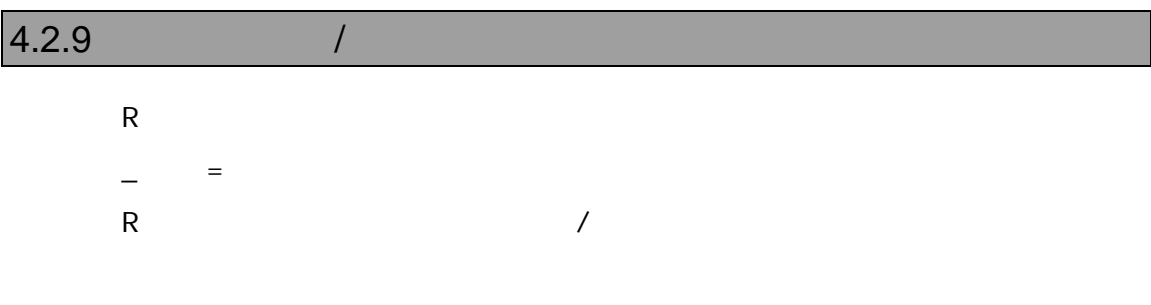

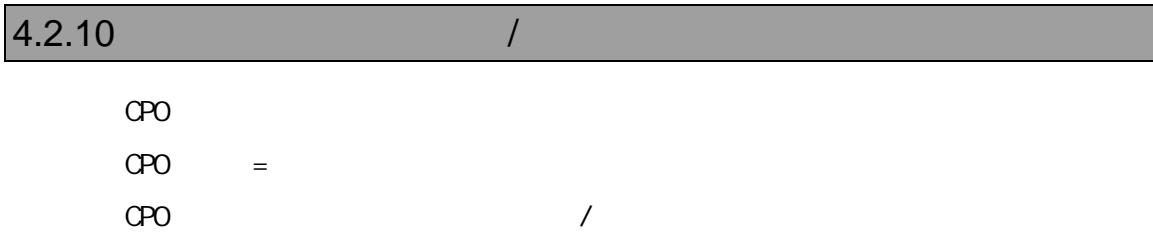

### $4.2.11$  /  $\begin{bmatrix} 1 & 1 \\ 1 & 1 \end{bmatrix}, \begin{bmatrix} 1 & 1 \\ 1 & 1 \end{bmatrix}, \begin{bmatrix} 1 & 1 \\ 1 & 1 \end{bmatrix},$ E[ ]  $\blacksquare$  $\begin{bmatrix} \begin{array}{ccc} \text{F} & \end{array} \end{bmatrix}$  and  $\begin{bmatrix} \text{F} & \end{array}$ S[ ] 範囲,リスト 指定範囲を型指定された形式でリストのメモリパターンを検索します。  $C$  and  $C$  and  $C$  and  $C$  and  $C$  and  $C$  and  $C$  and  $C$  and  $C$  and  $C$  and  $C$  and  $C$  and  $C$  and  $C$  and  $C$  and  $C$  and  $C$  and  $C$  and  $C$  and  $C$  and  $C$  and  $C$  and  $C$  and  $C$  and  $C$  and  $C$  and  $C$  and  $C$  a  $M_{\odot}$

#### $4.2.12$  I/O  $1$

 $\mathsf{PI}[\quad] \qquad [\Box / \mathsf{C}]$  $PQ \quad ] \qquad , \qquad [7C]$ 

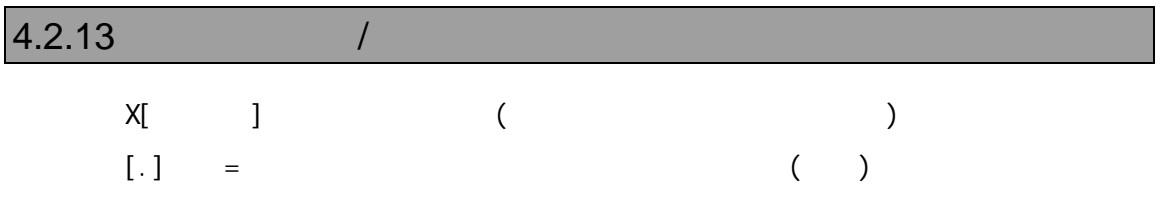

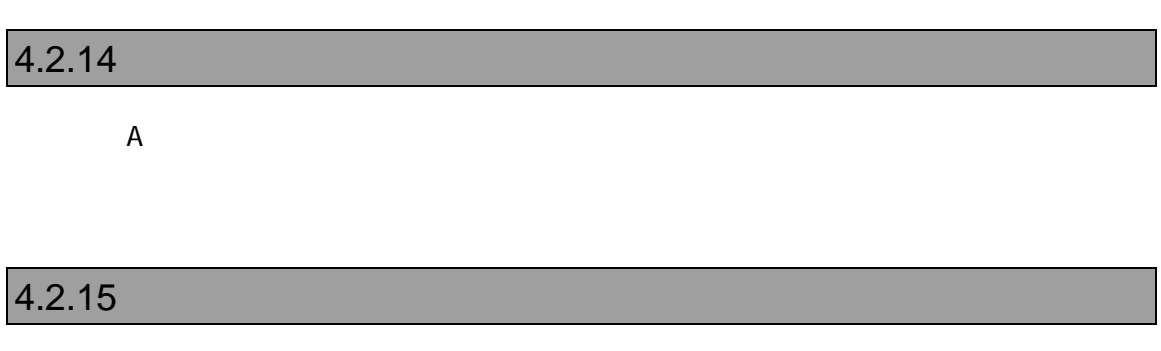

K C O

H  $\begin{array}{ccc} 8,10,16 \\ \end{array}$ , ASCII  $H$  1, 2 1 2 PRINTF [, ] PF [, ] C printf()

#### $4.2.17 C$

 $\begin{bmatrix} 1 & 0 \\ 0 & 0 \end{bmatrix}$  C (F6, Ctrl+I) W? C C C  $\qquad \qquad \text{C}$  (Shift+F7, Ctrl +V)  $\begin{array}{ccc} \mathsf{W} & \mathsf{I} & \mathsf{I} & \mathsf{II}, \mathsf{I} \end{array}$ Y January 1986 in the Warehouse Press, the United States of the United States of the United States of the United States of the United States of the United States of the United States of the United States of the United Stat VAL C  $[$ ,  $]$ ? C [, ] C

#### 4.2.18 (C)

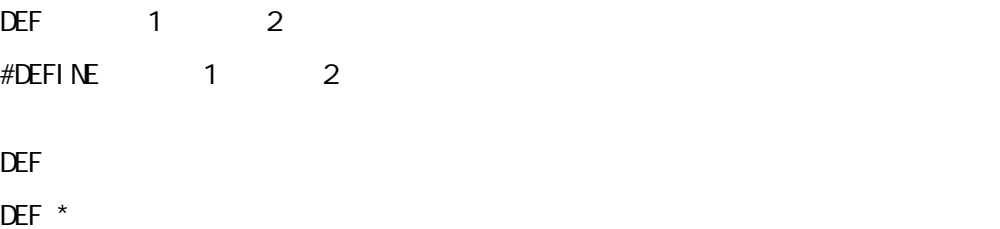

VRシリーズ VR4310-PC個別編』- 39

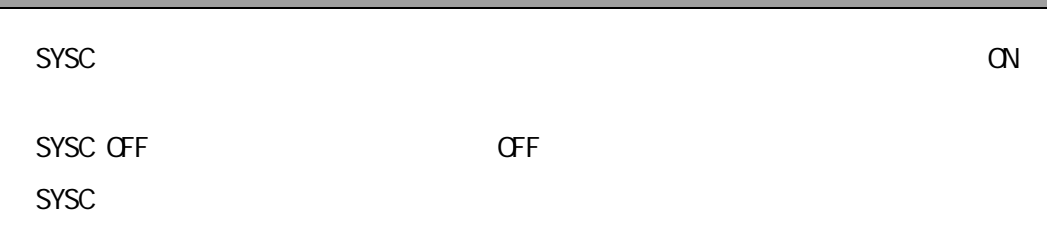

#### $4.2.20$

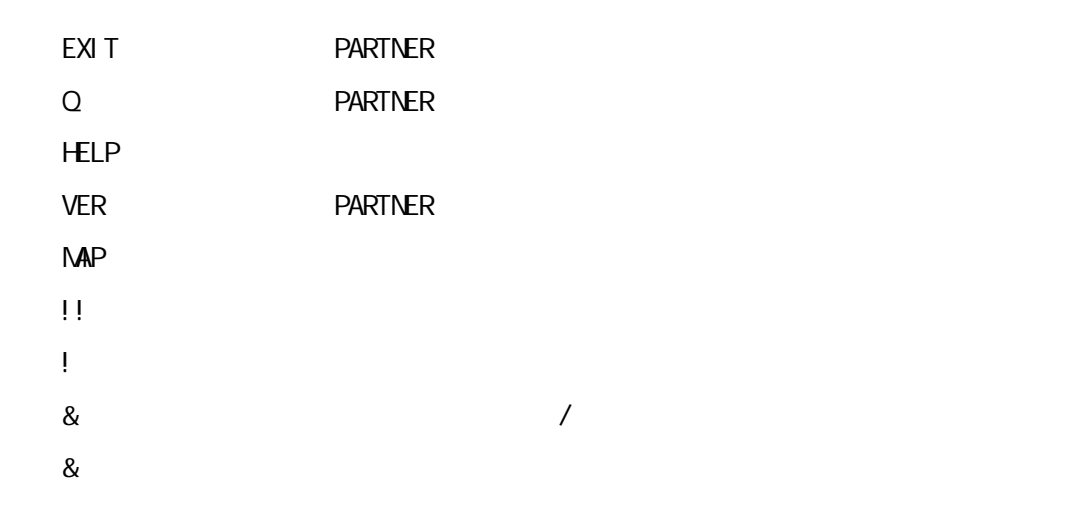

#### $4.2.21$

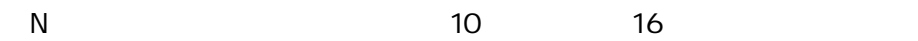

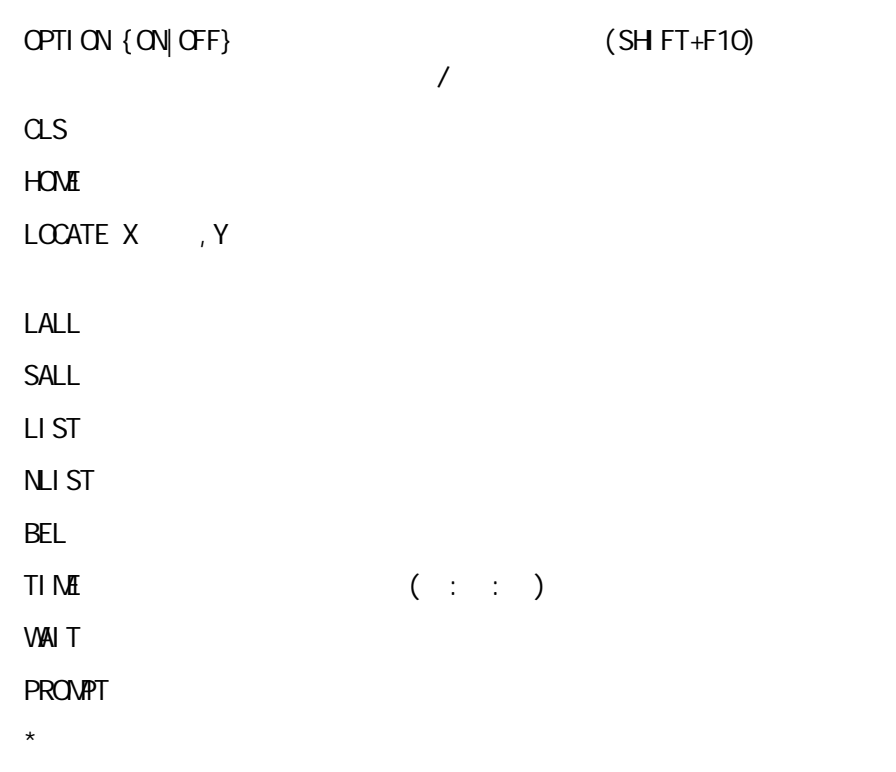

 $4.2.23$ 

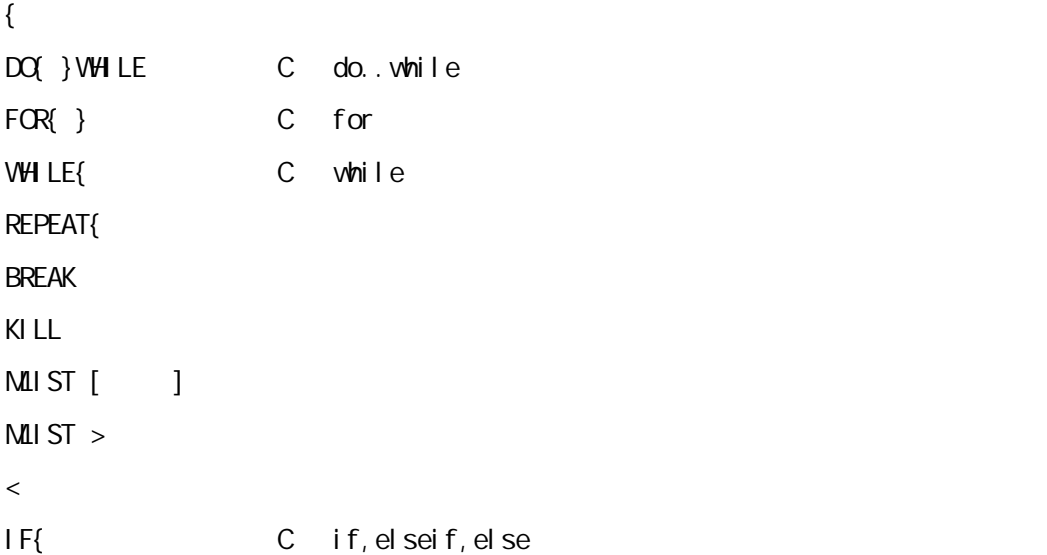

## $5$

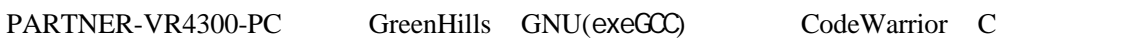

PARTNER-VR4300-PC

 $\mathbb C$ 

PARTNER-VR4300-PC

#### **5.1 GreenHills C**

PARTNER-VR4300-PC ELF

".OUT"

# $5.1.1$ C言語で作成したモジュールのコンパイル時には、コマンドラインに-g -XDWARF さらに、-oオプションで実行ファイルのファイル名を指定する場合は、拡張子 .out > ccmipe –cpu=r4300 -g -XDVARF -o .out  $C$

:dwarf=true : debugl evel = pl ai n : out put name=
windown  $\blacksquare$ 

ELF (.OUT)

#### $5.1.2$

> ccmipe –cpu=r4300 -g -XDWARF -c *@cmpfiles cmpfiles*  $($  $\cdot$ ".o"

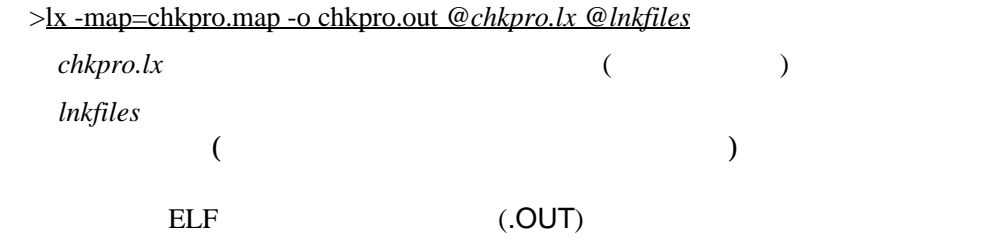

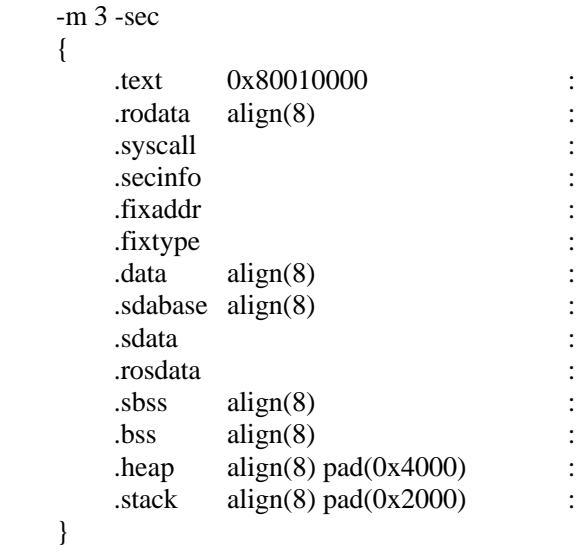

#### **5.2 GNU C(exeGCC)**

PARTNER-VR4300-PC GNU C ".OUT"

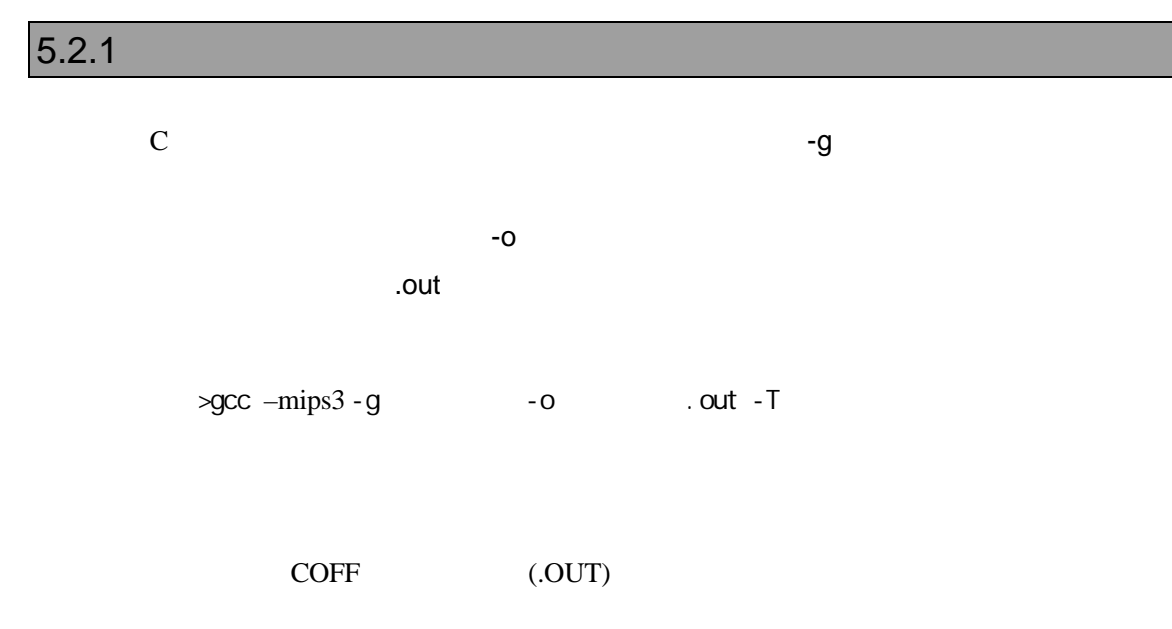

#### $5.2.2$

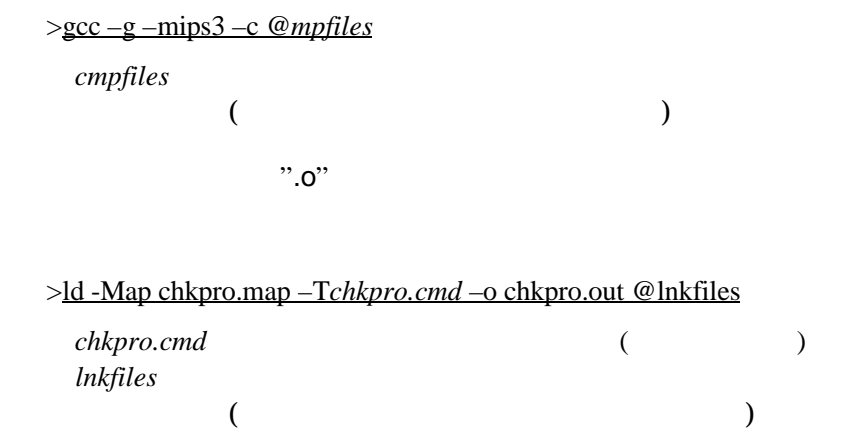

**COFF (.OUT)** 

```
SECTIONS
{
     xfer = 0;
    _stack\_nick\_init = 0x8001fff0;
    heep\_size = 0x4000;
   .text 0x80001000 :
      {
         *(.text)
      }
   .rodata . :
      {
         *(.rodata)
     _{\text{erdata}} = .;
      }
    .data :
      {
     \_\text{data} = .;
        *(.data)
     edata = .;
     }
   -gp = .:
   .lit\overline{8} .: {
       *(.lit4)
      }
   .sbss . :
      {
_fdss = .;
 *(.sbss)
         *(.scommon)
      }
   .bss . :
     {
        *(.bss) *(COMMON)
     _{end} = .;
     \_\{heap} = .;
      }
}
```
#### **5.3 CodeWarrior C**

PARTNER-VR4300-PC ELF

".OUT"

PARTNER-VR4300-PC 2010 PARTNER-VR4300-PC Warrior C しゅうしょうか。

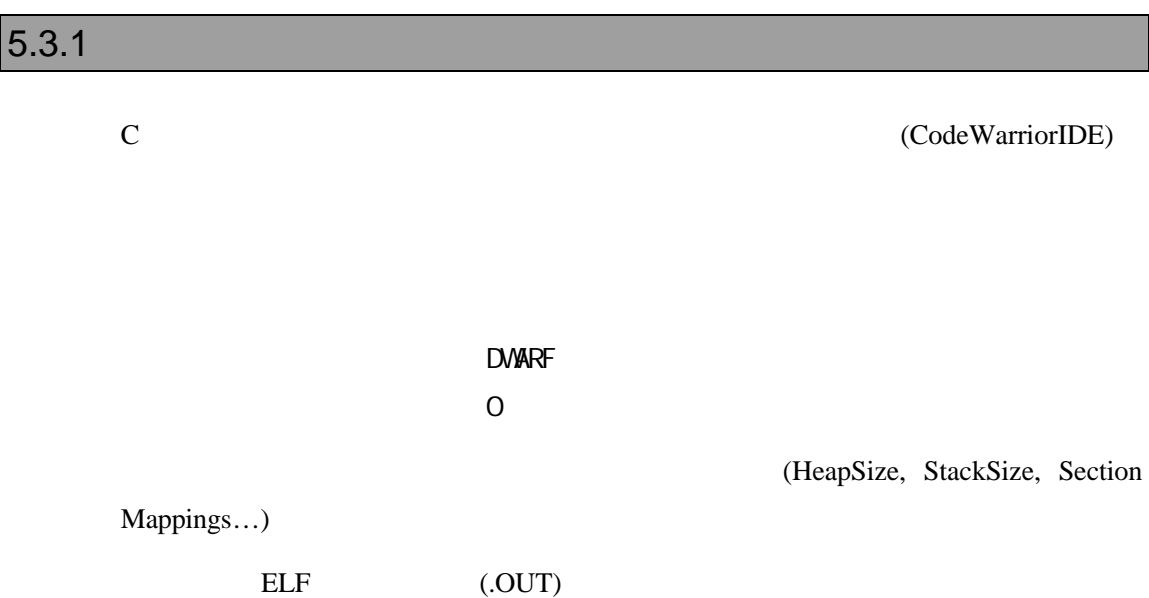

#### $5.3.2$

(CodeWarriorIDE)

```
MEMORY {
    text (RX): ORIGIN = 0xa0020000, LENGTH = 0x40000
     .data (RW): ORIGIN = 0xa0060000, LENGTH = 0x20000
     .init (RW): ORIGIN = AFTER(.text, .data), LENGTH = 0x10000
}
SECTIONS {
    ..code :
     {
              \frac{\text{ftext}}{\text{ftext}} =.;
                       (.text). = ALIGN(0x8);etext = .;
              * (.rodata)
              . = ALIGN(0x4);} > .text
     ..code_cpp:
     {
              * (.vtables) # Only needed for C++<br>( exception) # Only needed for C++
                       (exception) # Only needed for C++
              =ALIGN(0x4);__exception_table_start__ = .;<br>EXCEPTION
                                          # Only needed in C++
              \_exception_table\_end = .;
     } >> .text
     ..data :
     {
              * (.data)
              . = ALIGN(0x8);_fsdata =:
              g = -fsdata + 0x00008000;(.sdata)
              . = ALIGN(0x8);_fsbss = .;
              * (.sbss)
              =ALIGN(0x8);-esbss = .;
              _ffbss = .;
                       (.bss)
```
}

```
. = ALIGN(0x8);e^{bss} = .;
                            (COMMON)
\} > .data
\ldotstmp :
 {
               _{{\text{static}}\_init} = .;STATICINIT
              . = ALIGN(8);\} > .init_stack\_stack\_addr = . + 0x4000;\frac{1}{2} \text{heap\_addr} = \frac{1}{2} \text{stack\_addr};\frac{\text{188}}{\text{1888}} = \frac{3646 \text{ m} \cdot \text{1888}}{\text{1888}}
```
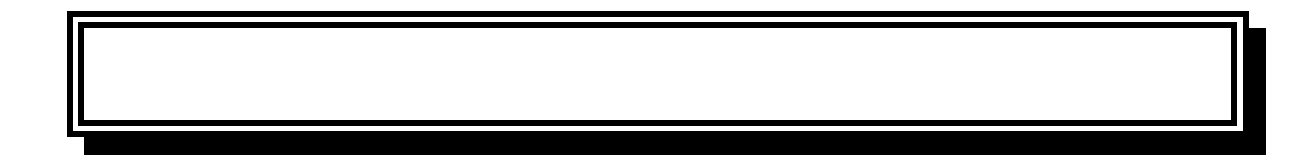

#### **A.** レジスタ変数

#### PARTNER-VR4300-PC

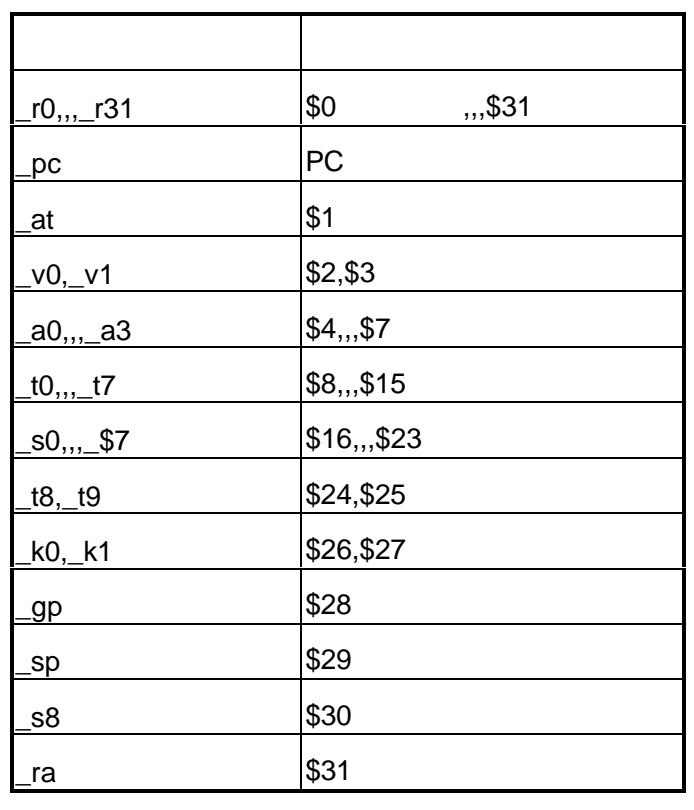

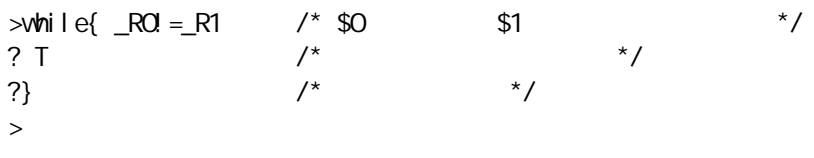

 $$0 \quad $1$   $$T()$ 

# **B.** エラーメッセージ PARTNER-VR4300-PC **PARTNER** Verify ROM ( ) PARTNER **PARTNER**

**PARTNER** 

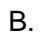

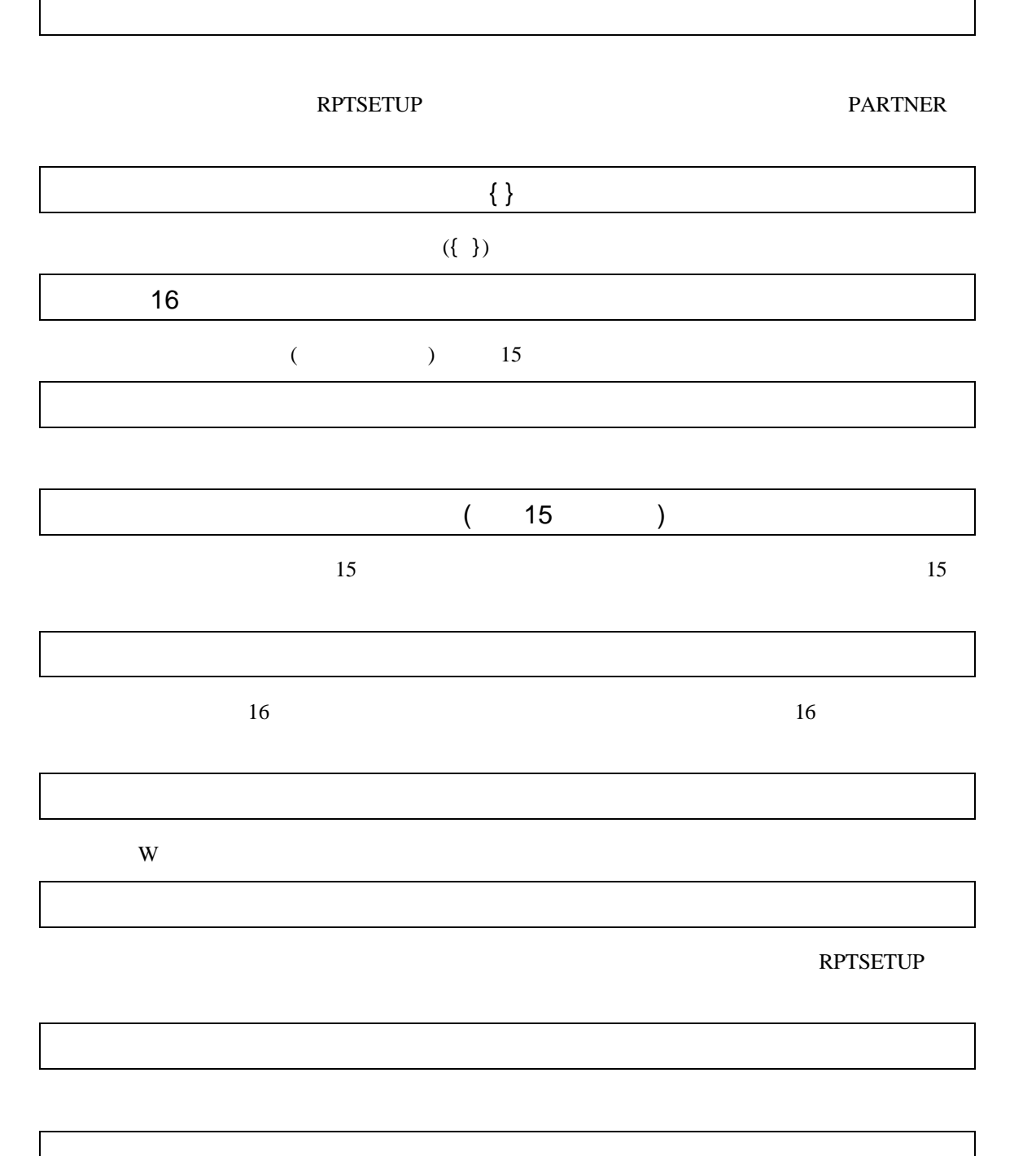

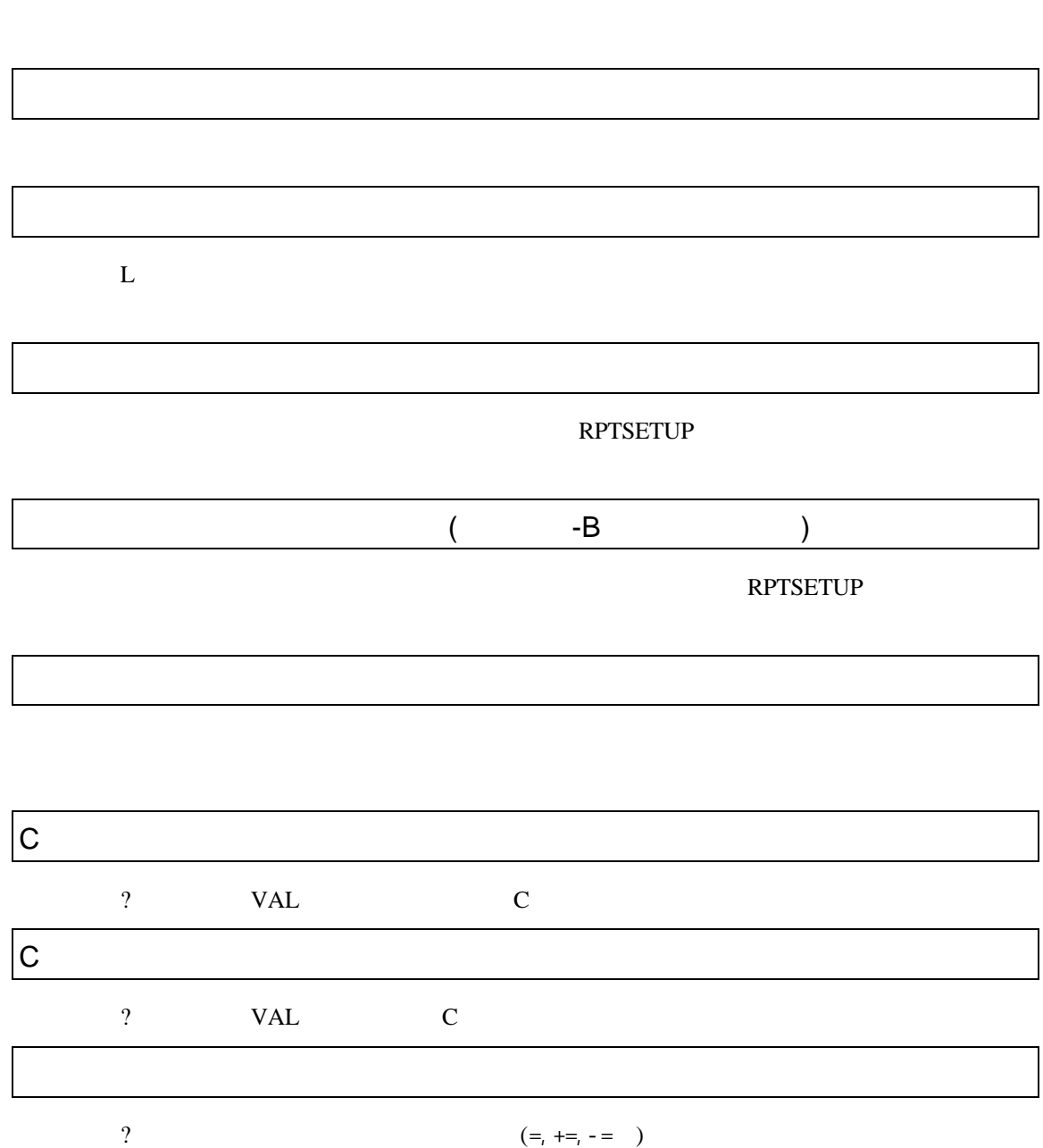

VAL

VRシリーズ VR4310-PC個別編』- 55

#### PARTNER

**PARTNER** 

何らかの要因で通信シーケンスに異常が発生したか、RTEボードが異常な状態になっ

RTE

#### -COM

-D

- -E
- $\blacksquare$
- -PCI
- -SD
- $-TAB$
- $-X$ 
	- ROM ......... 43
- 
- 
- -
	-
	-
	- **CPU**
	- $\mathbf C$
	- $I/O$ 
		-
		-
		-
		- - - $/$  ............. 36
			-
		- $\ldots$  37  $\sqrt{2}$

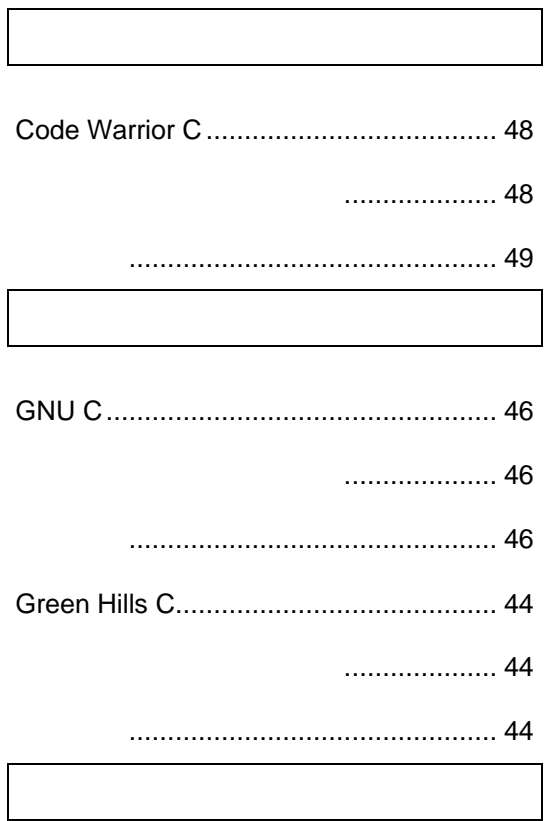

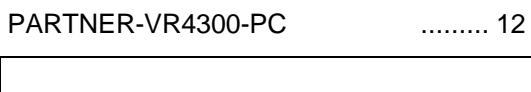

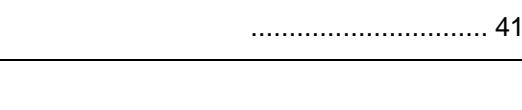

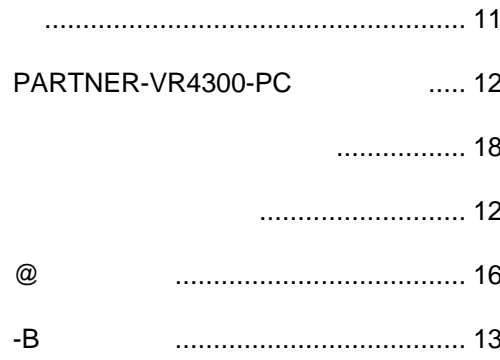

#### 

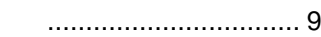

- - ................................... 26
	- .............................. 26
- 
- -
	-

...................... 33 ................. 34  $\sqrt{ }$  $\sqrt{ }$  $\prime$  $\prime$ 

#### 

- 
- $\ldots$  22
- ............................. 23
- - ............................ 24
- **INIT.MCR** ................................... 29
	- -

# **PARTNER** VR VR4310-PC 1999 5 Copyright 1999 Midas lab Inc./Kyoto Micro Computer Co.,LTD.